# Faradi 7.1 EAP (build 23833) Release Notes

As we are approaching to TeamCity 7.1 release which is planned in several weeks, we concentrate our efforts on polishing new features and fixing bugs. This EAP build does not have many new features besides some significant improvements in feature branches.

- [Feature branches](#page-0-0)
	- [Extended branches specification syntax](#page-0-1)
	- **•** [Branch labels for builds from the default branch](#page-0-2)
	- **•** [Branch selector on overview and project pages](#page-0-3)
	- [Branches tab on a build configuration page](#page-1-0)
	- [Builds on the change log graph](#page-1-1)
	- [VCS branch parameter](#page-1-2)
- [Other improvements](#page-1-3)

## <span id="page-0-0"></span>Feature branches

```
Extended branches specification syntax
```
In the previous EAP you could use \* in branch specification, like this:

+:refs/heads/\*

For TeamCity this rule means:

- watch changes in all branches starting with refs/heads
- $\bullet$  set a branch label on the build with a name that is part of a rule matched by  $*$ , i.e. if branch name is  $\text{res/heads/mast}$ er, TeamCity will apply master label to the build

This rule works well, but what to do if you can't use \* but still want shortened branch labels in builds? To address this problem we extended the syntax of branch specification and now it allows this:

```
+:refs/heads/release-(7.0)
+:refs/heads/release-(7.1)
```
In this case, TeamCity will use label 7.0 for builds from the refs/heads/release-7.0 branch and 7.1 for builds from refs/hea ds/release-7.1.

Read more about branch specification syntax in our [documentation](http://confluence.jetbrains.net/display/TCD7/Git+%28JetBrains%29)

<span id="page-0-2"></span>Branch labels for builds from the default branch

In a build configuration with branches enabled, TeamCity will assign a branch label to the builds from the default branch too:

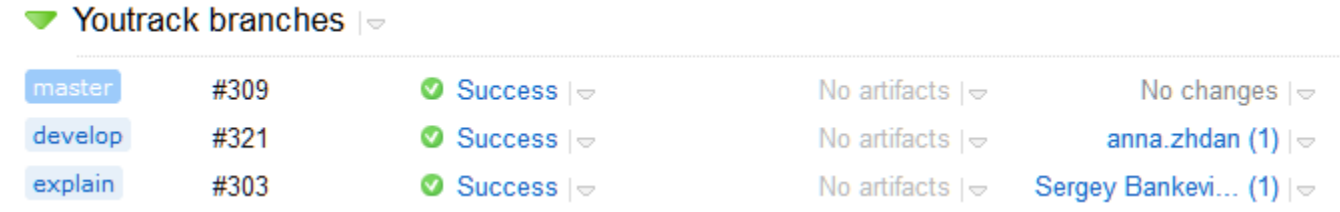

<span id="page-0-3"></span>Branch selector on overview and project pages

Branch selector is now available on both overview and project page:

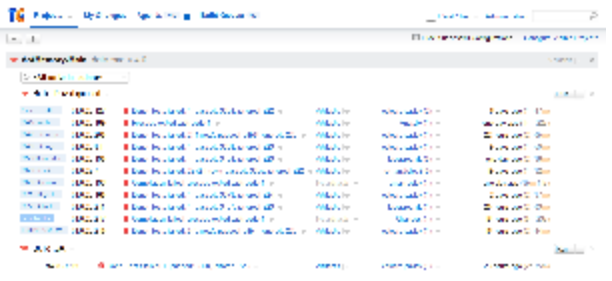

#### <span id="page-1-0"></span>Branches tab on a build configuration page

Want to see an overview of what is going on in each active branch? There is a new build configuration tab to answer exactly this question:

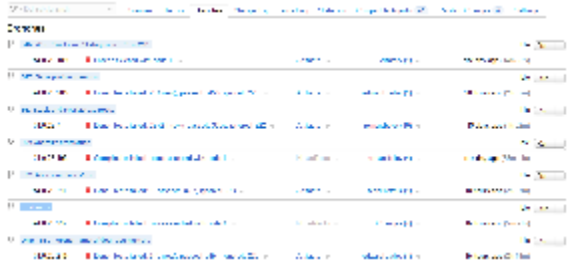

#### <span id="page-1-1"></span>Builds on the change log graph

If the "Show builds" and "Show graph" options are enabled in the change log, TeamCity will display build markers on the graph. We think this makes it much more clear which commit ends up in which build:

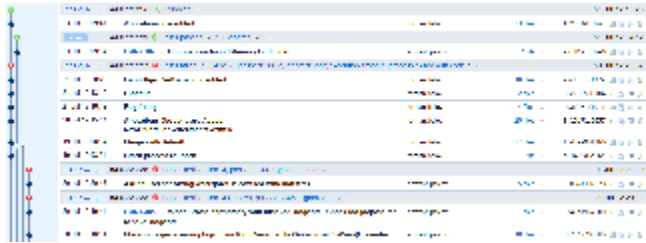

#### <span id="page-1-2"></span>VCS branch parameter

For Git & Mercurial TeamCity provides additional build parameters with names of VCS branches known at the moment of build starting. If a build took a revision from the refs/heads/bugfix branch, TeamCity will add a configuration parameter with the following name:

teamcity.build.vcs.branch.<simplified VCS root name>

Where <simplified VCS root name> is the name of the VCS root where all non-alpha numeric characters are replaced with {\_}.

In addition to this parameter, VCS branch is now shown on build changes page:

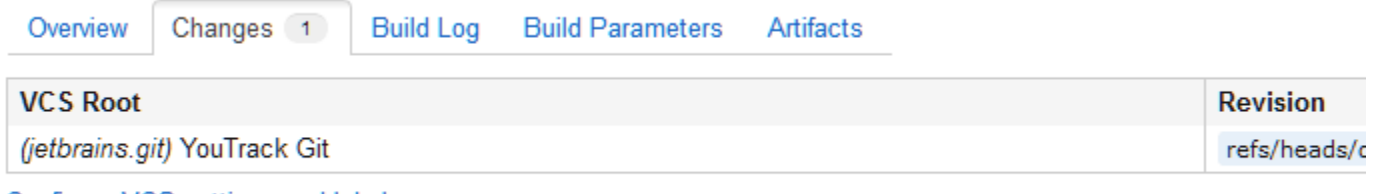

Configure VCS settings and labels

### <span id="page-1-3"></span>Other improvements

- CORS requests are [supported](https://confluence.jetbrains.com/display/TW/REST+API+Plugin#RESTAPIPlugin-CORSSupport) in REST API
- Windows Tray Notifier supports NTLM authentication as well
- IntelliJ IDEA plugin: ability to run all tests I am responsible for
- Amazon EC2: agents compatibility lists now display cloud agents with starting instances
- NAnt 0.92 support added
- Perforce integration: if a build always checks out a certain fixed revision, a note is shown in revisions table • fixed issues
	- (http://youtrack.jetbrains.com/releaseNotes/TW?q=Fix+versions%3A+\{Faradi+7.1+EAP+%2823833%29\}+-\{trunk +issue\}+-Documentation+-Task+sort+by%3A+Priority&title=Faradi+7.1+EAP+%2823833%29+Release+Notes&sho wDescription=false&showComments=false)